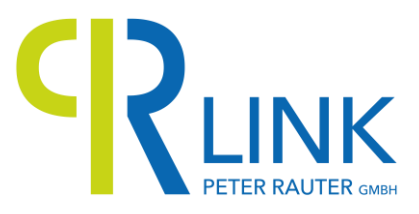

# Anleitung Voicemail PR-Link

*Anruf der eigenen Nummer + VM-Nummer:* 0621x/xxxx + x

Daraufhin kommt ein Ansagetext. Während des Ansagetextes die \* Taste drücken. Jetzt wird man nach der Mailbox-Nummer gefragt. Einfach 0621x/xxxx eingeben und anschließend den PIN mit: 1234 (Bei der Eingabe bitte darauf achten, dass der PIN nicht zu früh eingegeben wird, d.h. das Band ganz anhören und danach erst den PIN eingeben.)

Dasselbe bei der Mailbox-Nummer.

Dann befindet man sich im Hauptmenü. Dort kann die Begrüßung der Mailbox aufgesprochen und andere Einstellungen vorgenommen werden.

Alle Nachrichten werden dann per E-Mail als MP3 zugesendet.

Mit der Nummer 0621x/xxxx - x + drücken der \* Taste kann man von jedem Anschluss die Mailbox abhören und einstellen.

## Menüführung

#### Drücke: 1 für alte Nachrichten

- 3 für Details zur Nachricht
- 5 um Nachrichten zu wiederholen
- 6 um die nächste Nachricht abzuhören
- 7 um die Nachricht zu löschen
- 8 um die Nachricht weiterzuleiten (fordert Sie auf, den Anschluss einzugeben)
- 9 um die Nachricht in einem anderen Ordner zu speichern:
	- 1 für alte Nachrichten
	- 2 für dienstliche Nachrichten
	- 3 für Familiennachrichten
	- 4 für Nachrichten von Freunden
- # um zu beenden

### 2 für Ordner wechseln

- 0 für neue Nachrichten
- 1 für alte Nachrichten
- 2 für dienstliche Nachrichten
- 3 für Familiennachrichten
- 4 für Nachrichten von Freunden
- # zurück ins Hauptmenü

### 3 für erweiterte Funktionen

\* zurück ins Hauptmenü

#### 0 für Mailbox-Einstellungen

- 1 für Ansage aufsprechen bei nicht erreichbar
- 2 für Ansage aufsprechen bei besetzt
- 3 für Name aufnehmen (dem Anrufer wird der aufgesprochene Name gesagt, nicht die Nummer)
- 4 für Passwort ändern
- \* Hauptmenü
- \* Hilfe
- # Ende